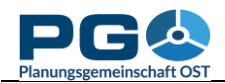

## **Karteneinstellungen speichern**

Wenn Sie mit thematischen Karten (Choroplethenkarten) arbeiten, haben Sie die Möglichkeit, Ihre Einstellungen zu speichern (ausgenommen benutzerdefinierte Tabellen). Die Eingangsdaten und alle Kartenoptionen werden in einer Datei zusammengefasst, die Sie auf Ihrem lokalen System speichern können. Zu jeder späteren Zeit können Sie so eine mit CentropeSTATISTICS generierte Karte neu aufrufen. Sie können die Kartendatei

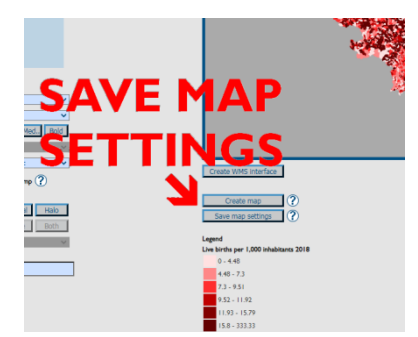

auch an Kollegen weiterleiten, sodass diese Ihre Karten betrachten können, ohne alle Einstellungen händisch nachführen zu müssen.

Das Abspeichern erfolgt aus dem Kartenvorschaubereich. Unterhalb von "Create Map" befindet sich die Schaltfläche "Save map settings", bei deren Betätigung Sie zum Speichern einer XML-Datei aufgefordert werden. Editieren Sie diese Datei nicht, da sie sonst aufgrund einer eingebetteten Prüfroutine ungültig wird!

Um gespeicherte Kartenoptionen wieder zu laden, gehen Sie auf die Startseite von CentropeSTATISTICS (das ist jene Seite, die beim Aufruf von CentropeSTATISTICS geladen wird oder über den Home-Button im Seitenkopf erreichbar ist) und wählen Sie "Load Map Settings".

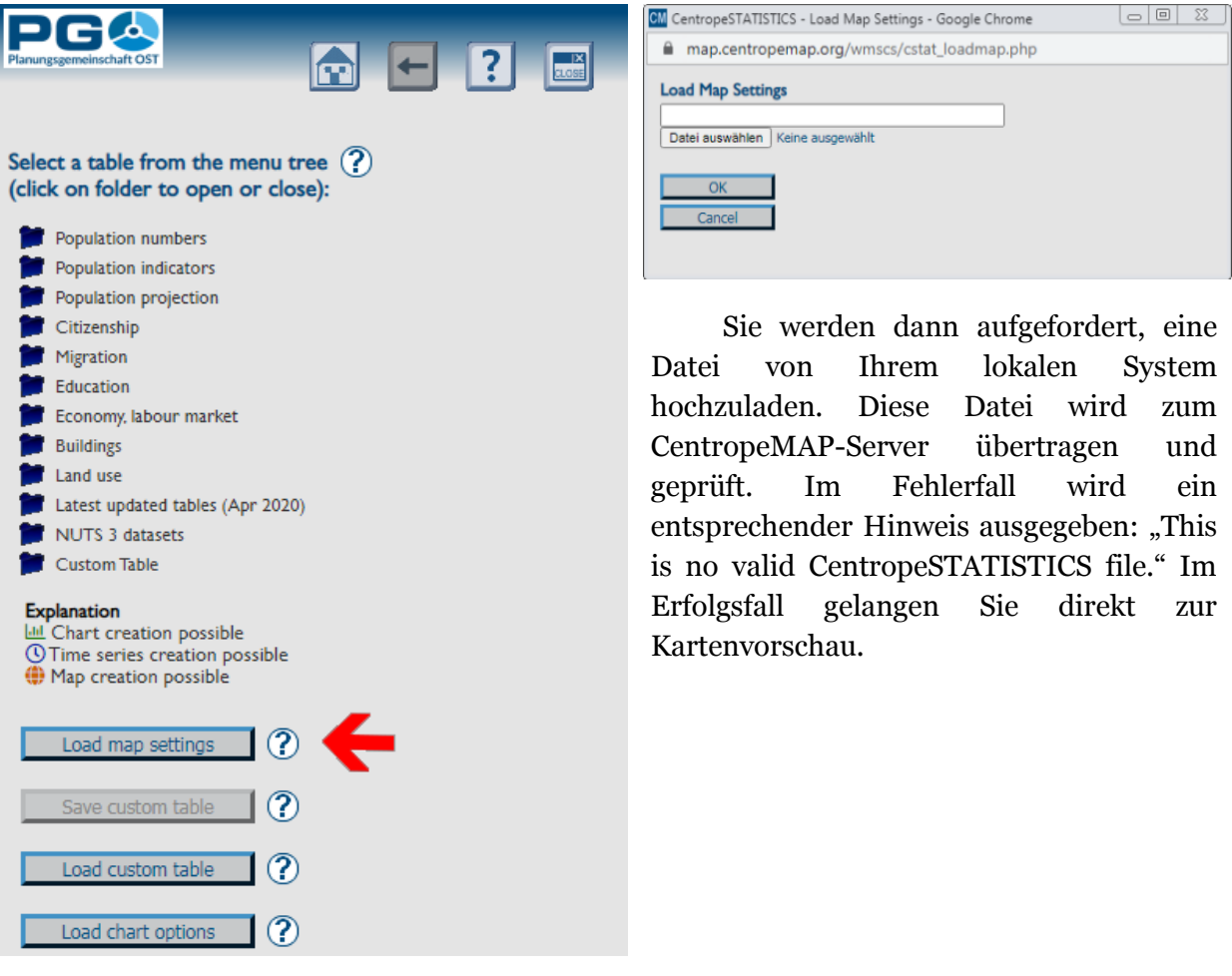